## ヒント フォントの種類, サイズ, 色等の調整

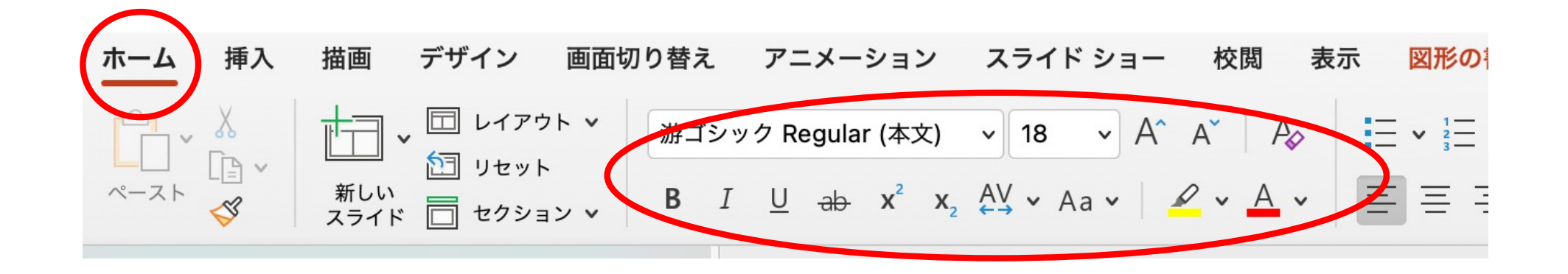

ヒント

図形・テキストボックス等のの重なり方、サイズ等の変更 サイズ変更・回転はクリックして出てくるアンカーをドラッグする 図形・テキストボックス等のの塗りつぶし,枠線等の変更

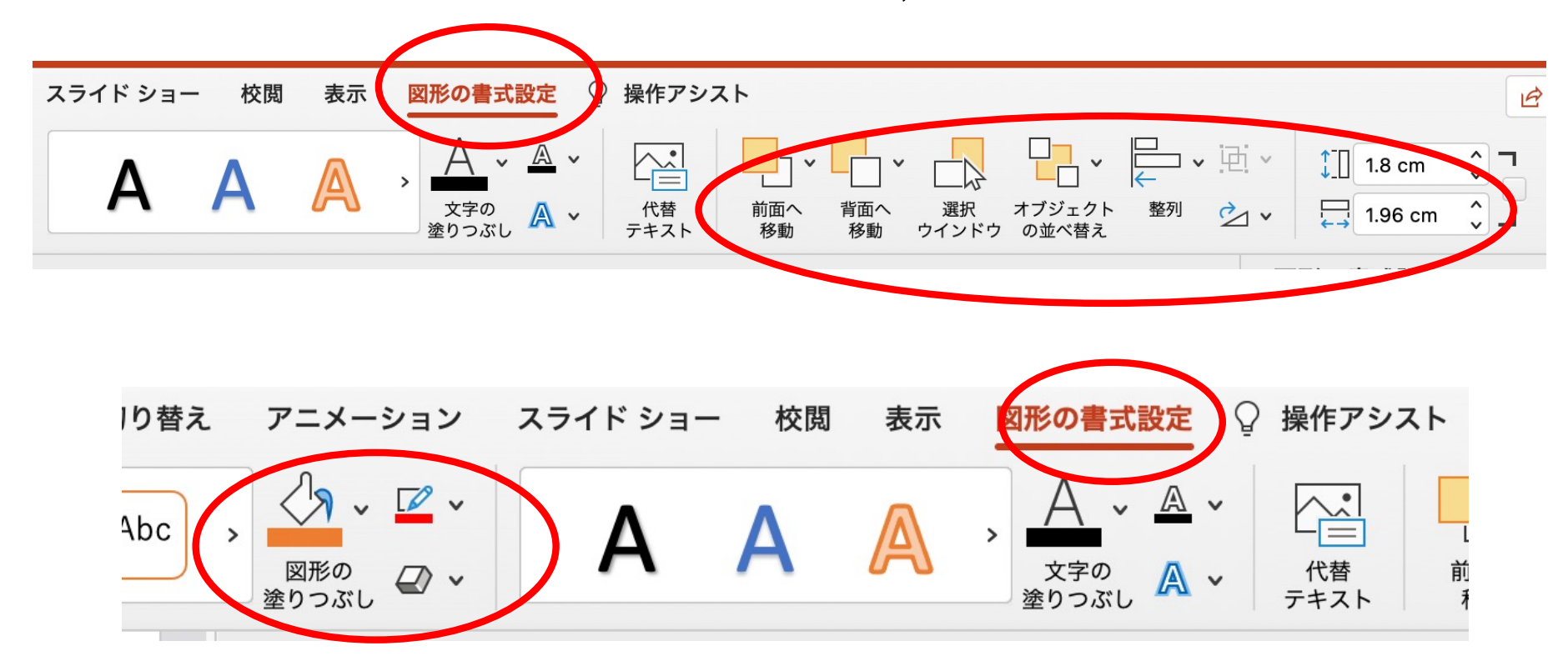

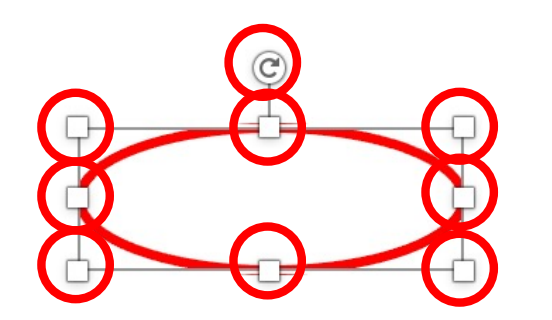

ヒント よく使う設定 よく使われる設定は,オブジェク トを右クリックのメニュー (図は,図形オブジェクトを右ク リックした時のメニュー)

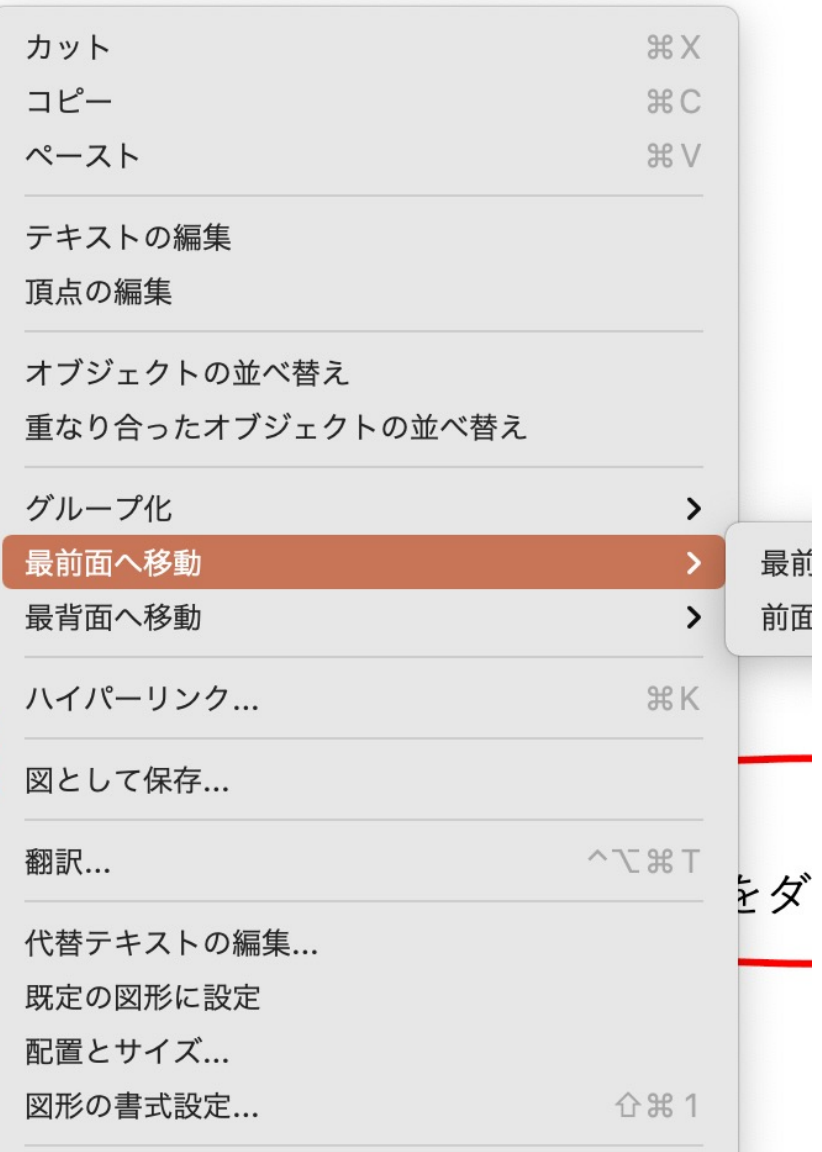

ヒント 詳細設定 詳細な設定は,設定したいオブジェクトをダ ブルクリック (右図は図形の書式設定パネル。丸印はボタ

ンになっている)

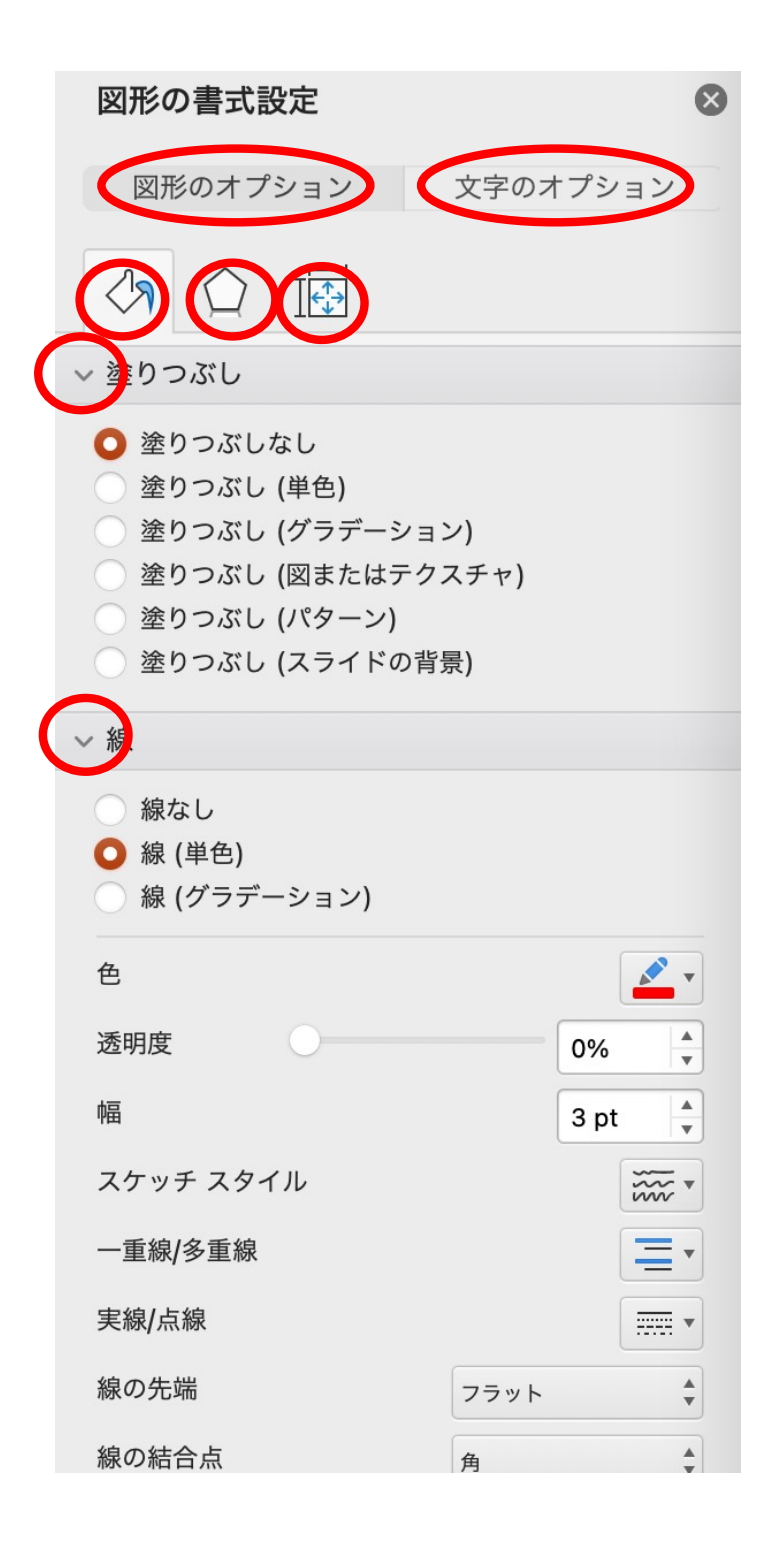